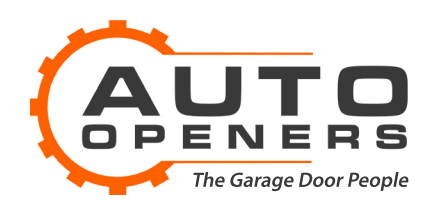

# **Programming Guide Elsema Remotes**

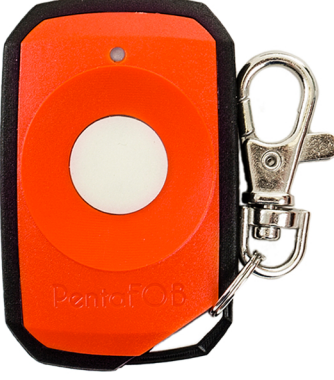

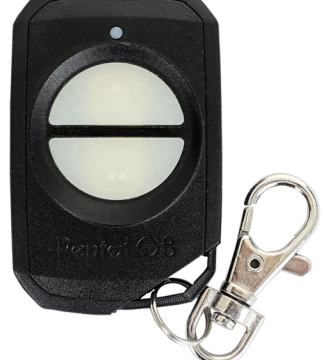

Genuine FOB43301

Genuine FOB43302BLK

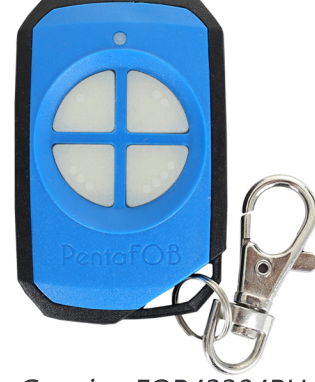

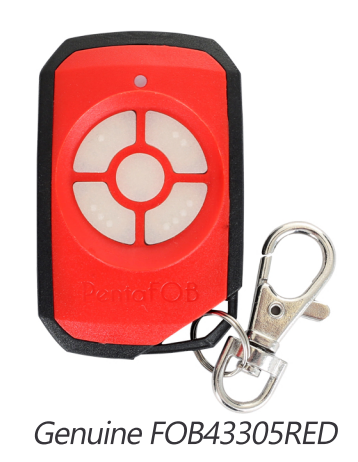

Genuine FOB43304BLU

## **Programming Your Remote Control**

### **Receiver to Remote Control:**

- 1 Check that all switches are "OFF" on the receivers 12-way dip switch
- 2 Press and hold the program button on the receiver
- 3 Press the remote button for 2 seconds, receiver LED will flash and then turn Green
- 4 Release the button on the receiver and the remote
- 5 Press remote control button to test the receiver output

### **Remote to Remote Control - Made Prior To 2016:**

1 Open the case of a remote control that is already programmed and press and release the program button on the back of the board (The receiver enters learning mode)

- 2 Be within 3m of the control box Press the button of the remote in step 1 which activates the receiver
- 3 Press the button on the new remote which needs to be programmed for 2 seconds
- 4 Press the program button again of the remote in step 1 (The receiver exits learning mode)
- 5 Press the new remote control button to test the receiver output

### **Remote to Remote Control - Made After 2016:**

1 Open the case of a remote control that is already programmed and press and release the program button on the back of the board

- 2 Press the new remote control button for 2 seconds
- 3 Press the new remote control button again to test the receiver output

### **DELETING CODES:**

Short the Code Reset pins on the receiver for 10 seconds. This will delete all the remotes from the receiver's memory.

For technical support, see our website below.<br>Please have the model number of your remote control and garage / gate opener before calling.

### **www.autoopeners.com.au**